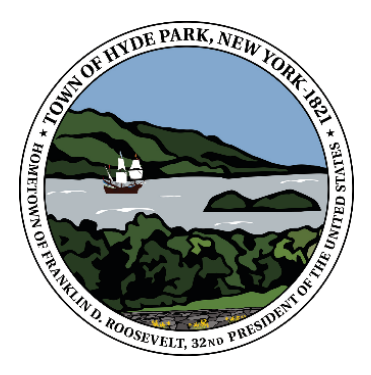

Historic Town of Hyde Park

Planning Board 4383 Albany Post Road Hyde Park, NY 12538 (845) 229-5111, Ext. 2, (845) 229-0349 Fax

*"Working with you for a better Hyde Park"*

## **MARCH 17, 2021, 6:00 PM PUBLIC HEARING/WORKSHOP/REGULAR MEETING OF THE HYDE PARK PLANNING BOARD**

IMPORTANT NOTE: THERE WILL BE NO GATHERING AT TOWN OF HYDE PARK, TOWN HALL 4383 ALBANY POST ROAD, HYDE PARK, NY 12538

THE HYDE PARK PLANNING BOARD'S REGULAR MEETING for **MARCH 17, 2021** will be held virtually and Livestreamed on the Town of Hyde Park's YouTube Channel. Please follow the Link below to view:

<https://www.youtube.com/channel/UCcb5NmRUM9SwOAL0vwcayrQ/live>

# **PLEDGE OF ALLEGIANCE**

## **NEW PUBLIC HEARINGS:**

# **DUTCHESS COUNTY SPCA ADDITION**

Site Plan Amendment Approval (#2021-02) Location: 634-636 Violet Avenue Grid #: 6164-04-655006

### **OTHER BUSINESS:**

### **PHANTOM FIREWORKS**

Site Plan Waiver Approval (#2021-10) Location: 3969 Albany Post Road Grid#: 6064-04-967195

### **RENAISSANCE NURSING & REHABILITATION**

Sign Permit Recommendation (#2021-12) Location: 4975 Albany Post Road Grid#: 6066-02-856792

# **ADJOURNMENT**

\*All reasonable accommodations will be made for persons with disabilities. In such a case, please notify the Planning Board Secretary in advance so that arrangements can be made.

\*Board Members reserve the right to go into executive session at any time. Agenda items are subject to change in order or may be removed at any time. All persons interested in a particular application are advised to visit the Town of Hyde Park's website daily. The agenda is posted at [www.hydeparkny.us](http://www.hydeparkny.us/)

#### **Remote Public Hearing Procedures for the Town of Hyde Park:**

• Town of Hyde Park Virtual Meetings will be live streamed on the town's YouTube Channel:

#### <https://www.youtube.com/channel/UCcb5NmRUM9SwOAL0vwcayrQ/live>

a) The public is advised to subscribe to this channel using the above link in order to receive notifications when meetings begin.

#### **Live Public Participation:**

• If you would like to participate live via audio and video, or audio only, you must pre-register at least 1 hour before the scheduled hearing. For a Wednesday meeting, registration is required by Wednesday at 5:00 pm.)

a) To pre-register, you must email the Town's Webmaster [\(webmaster@hydeparkny.us\)](mailto:webmaster@hydeparkny.us) and include your exact name and address, as well as the name of the Public Hearing you want to participate in. You will be sent a Meeting ID and Password for you to join the hearing.

b) If you login to join the hearing and your screen name does not match your pre-registration name (for example, if you use your spouse's computer, his/her/their name would pop up), you will not be admitted to the meeting.

#### **Written Public Comment for the Hyde Park Planning Board:**

• Written comments can be submitted via email or letter before the live Public Hearing, and **within 7 days** after the final live Public Hearing. Send your comments to the Planning Board Secretary at 4383 Albany Post Road, Hyde Park, NY 12538 or by email to [planningsec@hydeparkny.us](mailto:planningsec@hydeparkny.us)

• If you would like your comment read into the record during the live Public Hearing, your comment must be received by **5 p.m.** on the date of the hearing, be able to be read in 3 minutes or less and be relevant to the subject of the public hearing.

a) Additionally, we ask that all comments conform to basic standards of civil public discourse and courtesy. Boards will reserve the right to refuse to read into the record obscene comments or comments containing personal attacks on others, but the comment shall be made part of the public record of the hearing.

b) Comments longer than 3 minutes will be accepted into the record and distributed to board members but will not be required to be read during the meeting.

c) Emails can also be sent during the live Public Hearing and will be entered into the record but will not be required to be read during the meeting.

• You can submit written comments during the hearing via the Chat function on the YouTube live stream.

a) To participate in Chat, you must create your own channel. Prior to your first meeting, go to the live stream link, [https://www.youtube.com/channel/UCcb5NmRUM9SwOAL0vwcayrQ/live,](https://www.youtube.com/channel/UCcb5NmRUM9SwOAL0vwcayrQ/live) and press Create Channel. You will be asked to add your name. You will be taken to another page (your actual Channel page), but you do not have to do anything else. Now, any time you go to the live stream link, Chat will automatically be enabled.

b) Obscene comments and/or personal attacks will not be tolerated and will be deleted from the record.

c) Once you are logged in, you will be placed in the Virtual Waiting Room. The moderator will let you into the meeting at the appropriate time. You can watch the proceedings of the meeting via the live stream link while you are waiting. When you enter the meeting, you will be muted to give you time to turn off the volume on the YouTube link to prevent feedback.